# **Debugging**

Marcelo Ponce SciNet HPC Consortium University of Toronto

July 15, 2016

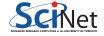

#### Outline

- Debugging Basics
- Debugging with the command line: GDB
- Memory debugging with the command line: valgrind
- ▶ (Parallel) Debugging with DDT

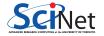

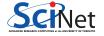

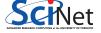

Help, my program doesn't work!

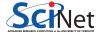

Help, my program doesn't work! \$ gcc -03 answer.c \$ ./a.out Segmentation fault

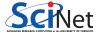

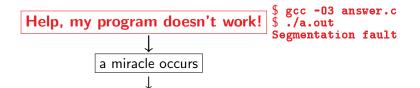

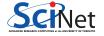

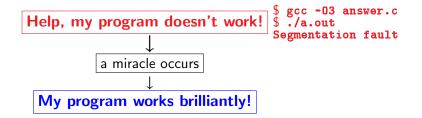

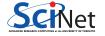

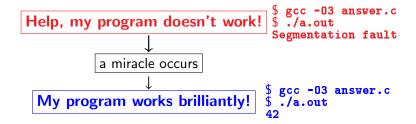

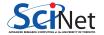

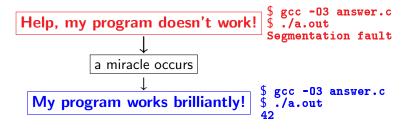

Unfortunately, "miracles" are not yet supported by SciNet.

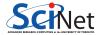

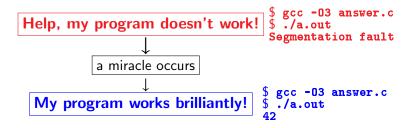

Unfortunately, "miracles" are not yet supported by SciNet.

#### Debugging:

Methodical process of finding and fixing flaws in software

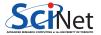

Errors at compile time

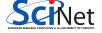

### Errors at compile time

- ► Syntax errors: easy to fix
- Library issues
- Cross-compiling
- Compiler warnings

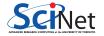

### Errors at compile time

- Syntax errors: easy to fix
- Library issues
- Cross-compiling
- Compiler warnings Always switch this on, and fix or understand them!

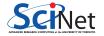

### Errors at compile time

- Syntax errors: easy to fix
- Library issues
- Cross-compiling
- Compiler warnings Always switch this on, and fix or understand them!

But just because it compiles does not mean it is correct!

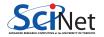

### Errors at compile time

- Syntax errors: easy to fix
- Library issues
- Cross-compiling
- Compiler warnings Always switch this on, and fix or understand them!

But just because it compiles does not mean it is correct!

Runtime errors

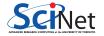

#### Errors at compile time

- Syntax errors: easy to fix
- Library issues
- Cross-compiling
- Compiler warnings Always switch this on, and fix or understand them!

But just because it compiles does not mean it is correct!

#### Runtime errors

- Floating point exceptions
- Segmentation fault
- Aborted
- Incorrect output (nans)

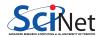

#### Common issues

Arithmetic corner cases (sqrt(-0.0)), infinities

Memory access Index out of range, uninitialized pointers.

Logic Infinite loop, corner cases

Misuse wrong input, ignored error, no initialization

Syntax wrong operators/arguments

Resource starvation | memory leak, quota overflow

Parallel race conditions, deadlock

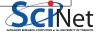

### What is going on?

- ▶ Almost always, a condition you are sure is satisfied, is not.
- ▶ But your programs likely relies on many such assumptions.
- First order of business is finding out what goes wrong, and what assumption is not warranted.
- ▶ *Debugger:* program to help detect errors in other programs.
- ► You are the real debugger.

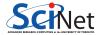

### How to avoid debugging:

- Write better code.
  - Simpler, clear, straightforward code.
  - Modularity (no global variables or 10,000-line functions)
  - Avoid 'cute' tricks (no obfuscated C code winners)
- Don't write code, use existing libraries
- Write (simple) tests for each part of your code
- Use version control so you can 'roll back'.

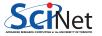

### **Debugging Workflow**

#### First things first:

- ► As soon as you are convinced there is a real problem, create the simplest situation in which it reproducibly occurs.
- ▶ This is science: model, hypothesis, experiment, conclusion.
- Try a smaller problem size, turning off physical effects with options, etc. until you have a simple, fast repeatable example of the bug.
- ► Try to narrow it down to a particular module/function/class. For fortran, switch on bounds checking (-fbounds-check.)
- Now you're ready to start debugging.

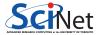

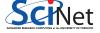

- Preemptive:
  - Turn on compiler warnings: fix or understand them!\$ gcc/gfortran -Wall
  - ► Check your assumptions (e.g. use **assert**).

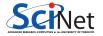

- Preemptive:
  - Turn on compiler warnings: fix or understand them!\$ gcc/gfortran -Wall
  - Check your assumptions (e.g. use assert).
- Inspect the exit code and read the error messages!

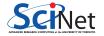

- Preemptive:
  - Turn on compiler warnings: fix or understand them!\$ gcc/gfortran -Wall
  - ► Check your assumptions (e.g. use **assert**).
- Inspect the exit code and read the error messages!
- Use a debugger

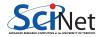

- Preemptive:
  - Turn on compiler warnings: fix or understand them!\$ gcc/gfortran -Wall
  - ► Check your assumptions (e.g. use **assert**).
- Inspect the exit code and read the error messages!
- Use a debugger
- Add print statements

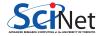

- Preemptive:
  - Turn on compiler warnings: fix or understand them!\$ gcc/gfortran -Wall
  - Check your assumptions (e.g. use assert).
- Inspect the exit code and read the error messages!
- Use a debugger
- ► Add print statements ← No way to debug!

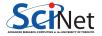

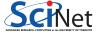

### Strategy

► Constant cycle:

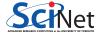

- Constant cycle:
  - 1. strategically add print statements

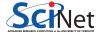

- Constant cycle:
  - 1. strategically add print statements
  - 2. compile

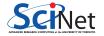

- Constant cycle:
  - 1. strategically add print statements
  - 2. compile
  - 3. run

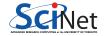

- Constant cycle:
  - 1. strategically add print statements
  - 2. compile
  - 3. run
  - 4. analyze output

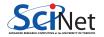

### Strategy

- Constant cycle:
  - 1. strategically add print statements
  - 2. compile
  - 3. run
  - analyze output

bug not found?

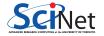

### Strategy

- Constant cycle:
  - 1. strategically add print statements
  - 2. compile
  - 3. run
  - 4. analyze output

bug not found?

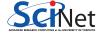

### Strategy

- Constant cycle:
  - 1. strategically add print statements
  - 2. compile
  - 3. run
  - 4. analyze output

bug not found?

Removing the extra code after the bug is fixed

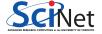

### Strategy

- Constant cycle:
  - 1. strategically add print statements
  - compile
  - 3. run
  - 4. analyze output

bug not found?

- Removing the extra code after the bug is fixed
- Repeat for each bug

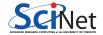

### Strategy

- Constant cycle:
  - 1. strategically add print statements
  - compile
  - 3. run
  - 4. analyze output

bug not found?

- Removing the extra code after the bug is fixed
- Repeat for each bug

Problems with this approach

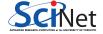

### Strategy

- Constant cycle:
  - 1. strategically add print statements
  - compile
  - 3. run
  - 4. analyze output

bug not found?

- Removing the extra code after the bug is fixed
- Repeat for each bug

### Problems with this approach

- Time consuming
- Error prone
- Changes memory, timing...

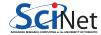

### Strategy

- Constant cycle:
  - 1. strategically add print statements
  - compile
  - 3. run
  - 4. analyze output

bug not found?

- Removing the extra code after the bug is fixed
- Repeat for each bug

### Problems with this approach

- Time consuming
- Error prone
- ► Changes memory, timing. . . There's a better way!

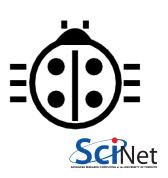

**Features** 

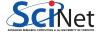

#### **Features**

- 1. Crash inspection
- 2. Function call stack
- 3. Step through code
- 4. Automated interruption
- 5. Variable checking and setting

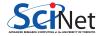

#### **Features**

- 1. Crash inspection
- 2. Function call stack
- 3. Step through code
- 4. Automated interruption
- 5. Variable checking and setting

Use a graphical debugger or not?

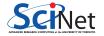

#### **Features**

- 1. Crash inspection
- 2. Function call stack
- 3. Step through code
- 4. Automated interruption
- 5. Variable checking and setting

### Use a graphical debugger or not?

- Local work station: graphical is convenient
- Remotely (SciNet): can be slow

In any case, graphical and text-based debuggers use the same concepts.

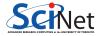

### Preparing the executable

- Add required compilination flags:
  - \$ gcc/g++/gfortran -g [-gstabs]
  - \$ icc/icpc/ifort -g [-debug parallel]
  - \$ nvcc -g -G
- ► Optional: switch off optimization **-00**

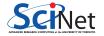

### Preparing the executable

- Add required compilination flags:
  - \$ gcc/g++/gfortran -g [-gstabs]
  - \$ icc/icpc/ifort -g [-debug parallel]
  - \$ nvcc -g -G
- ► Optional: switch off optimization **-00**

Command-line based symbolic debuggers: gdb

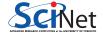

## **GDB**

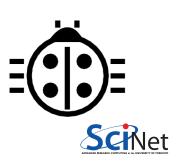

### What is GDB?

- Free, GNU license, symbolic debugger.
- Available on many systems.
- Been around for a while, but still developed and up-to-date
- ► Text based, but has a '-tui' option.

```
$ module load gcc/4.7.2
$ gcc -Wall -g -00 example.c -o example
$ module load gdb/7.6
$ gdb -tui example
...
(gdb)_
```

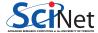

## **GDB** basic building blocks

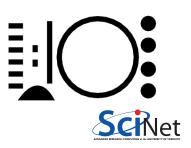

### Demonstration of GDB features

- ▶ We will look at the features of gdb using a running example.
- Example reads integers from command line and sums them.
- ▶ There's a C and a Fortran version.

```
$ ssh USER@login.scinet.utoronto.ca -X
```

- \$ ssh gpc01 -X
- \$ qsub -1 nodes=1:ppn=8,walltime=8:00:00 -I -X -qteach
- \$ cp -r /scinet/course/ss2016/debug \$SCRATCH
- \$ source \$SCRATCH/debug/code/setup
- \$ cd \$SCRATCH/debug/code/bugexample
- \$ make bugexample #(or make bugexample\_f)

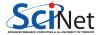

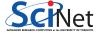

**Core** = file containing state of program after a crash

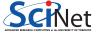

**Core** = file containing state of program after a crash

- needs max core size set (ulimit -c <number>)
- gdb reads with gdb <executable> <corefile>
- it will show you where the program crashed

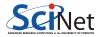

**Core** = file containing state of program after a crash

- needs max core size set (ulimit -c <number>)
- gdb reads with gdb <executable> <corefile>
- it will show you where the program crashed

No core file?

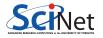

**Core** = file containing state of program after a crash

- needs max core size set (ulimit -c <number>)
- gdb reads with gdb <executable> <corefile>
- it will show you where the program crashed

#### No core file?

- can start gdb as gdb <executable>
- type run to start program
- gdb will show you where the program crashed if it does.

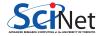

**Core** = file containing state of program after a crash

- needs max core size set (ulimit -c <number>)
- gdb reads with gdb <executable> <corefile>
- it will show you where the program crashed

#### No core file?

- can start gdb as gdb <executable>
- type run to start program
- gdb will show you where the program crashed if it does.

### Related gdb commands

| run  | run the executable from the start                    |     |
|------|------------------------------------------------------|-----|
| list | list code lines (where current execution is, or rang | (e) |
|      |                                                      | Nei |

```
$ ulimit -c 1024
$ ./bugexample #(or ./bugexample_f)
Give some integers as command-line arguments
$ ./bugexample 1 3 5
Segmentation fault (core dumped)
```

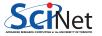

```
$ ulimit -c 1024
$ ./bugexample #(or ./bugexample_f)
Give some integers as command-line arguments
$ ./bugexample 1 3 5
Segmentation fault (core dumped)
```

\$ gdb ./bugexample core.2387 # core number varies

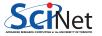

```
$ ulimit -c 1024
$ ./bugexample #(or ./bugexample_f)
Give some integers as command-line arguments
$ ./bugexample 1 3 5
Segmentation fault (core dumped)
$ gdb ./bugexample core.2387 # core number varies
GNU gdb (GDB) 7.6
Copyright (C) 2013 Free Software Foundation, Inc.
. . .
Reading symbols from debug/code/bugexample/bugexample...done.
[New LWP 3817]
warning: Can't read pathname for load map: Input/output error.
Core was generated by './bugexample 1 3 5'.
Program terminated with signal 11, Segmentation fault.
#0 0x4007d5 in sum_integers (n=3, a=0x4) at intlisttools.c:30
30
           s += a[i];
(gdb)
```

. . .

```
Program terminated with signal 11, Segmentation fault. #0 0x4007d5 in sum_integers (n=3, a=0x4) at intlisttools.c:30 30 s += a[i];
```

This points at the line where the error is detected.

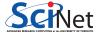

. . .

```
Program terminated with signal 11, Segmentation fault. #0 0x4007d5 in sum_integers (n=3, a=0x4) at intlisttools.c:30 30 s += a[i];
```

This points at the line where the error is detected. More context:

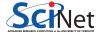

. . .

```
Program terminated with signal 11, Segmentation fault. #0 0x4007d5 in sum_integers (n=3, a=0x4) at intlisttools.c:30 s += a[i];
```

This points at the line where the error is detected. More context:

```
(gdb) list
```

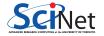

Program terminated with signal 11, Segmentation fault.

#0 0x4007d5 in sum\_integers (n=3, a=0x4) at intlisttools.c:30

s += a[i];

### This points at the line where the error is detected. More context:

```
(gdb) list

25 /* Compute the sum of the array of integers */
26 int sum_integers(int n, int* a)

27 {
28    int i, s;
29    for (i=0; i<n; i++)
30         s += a[i];
31    return s;
32 }
(gdb)</pre>
```

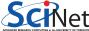

# GDB building block #2: Function call stack Interrupting program

- ▶ Press Crtl-C while program is running in gdb
- gdb will show you where the program was.

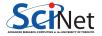

## GDB building block #2: Function call stack

### Interrupting program

- Press Crtl-C while program is running in gdb
- gdb will show you where the program was.

#### Stack trace

- From what functions was this line reached?
- What were the arguments of those function calls?

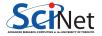

## GDB building block #2: Function call stack

### Interrupting program

- Press Crtl-C while program is running in gdb
- gdb will show you where the program was.

#### Stack trace

- From what functions was this line reached?
- What were the arguments of those function calls?

### gdb commands

| backtrace | function call stack   |
|-----------|-----------------------|
| continue  | continue              |
| down      | go to called function |
| up        | go to caller          |

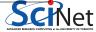

## GDB building block #2: Function call stack

```
(gdb) list
25 /* Compute the sum of the array of integers */
26 int sum_integers(int n, int* a)
27 {
28 int i, s;
29 for (i=0; i<n; i++)
30
          s += a[i]:
31 return s;
32 }
(gdb) backtrace
#0 0x4007d5 in sum_integers (n=3,a=0x4) at intlisttools.c:30
#1 0x40082a in process (argc=4,argv=0x7fff0b89ce58) at process.c
#2 0x4006d3 in main (argc=4,argv=0x7fff0b89ce58) at bugexample.c
(gdb)
```

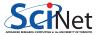

## GDB building block #3: Variables

### Checking a variable

- Can print the value of a variable
- Can keep track of variable (print at prompt)
- Can stop the program when variable changes
- Can change a variable ("what if ...")

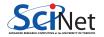

## GDB building block #3: Variables

### Checking a variable

- Can print the value of a variable
- Can keep track of variable (print at prompt)
- Can stop the program when variable changes
- Can change a variable ("what if . . . ")

### gdb commands

| print        | print variable           |
|--------------|--------------------------|
| display      | print at every prompt    |
| set variable | change variable          |
| watch        | stop if variable changes |

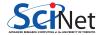

## GDB building block #3: Variables

Remember: We were looking at a seg fault in s += a[i].

```
(gdb) print i
     (gdb) print a[0]
     Cannot access memory at address 0x4
     (gdb) print a
     0x4
     (gdb) up
     #1 0x000000000040082a in process (argc=4, argv=0x7fff0b89ce58)
     11
            int s = sum_integers(n, arg);
     (gdb) print arg
     $1 = (int *) 0x4
     (gdb) list
     7 void process(int argc, char** argv)
     8 {
     9
           int* arg = read_integer_arguments(argc, argv);
     10
            int n = argc-1;
     11
            int s = sum_integers(n, arg);
     12 print_integers(n, arg);
13 printf("Sum of integers is: %d\n", s);
```

## GDB building block #4: Automatic interruption

### **Breakpoints**

- break [file:]<line>|<function>
- each breakpoint gets a number
- when run, automatically stops there
- can add conditions, temporarily remote breaks, etc.

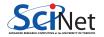

#### **Breakpoints**

- break [file:]<line>|<function>
- each breakpoint gets a number
- when run, automatically stops there
- can add conditions, temporarily remote breaks, etc.

#### Related gdb commands

deleteunset breakpointconditionbreak if condition metdisabledisable breakpointenableenable breakpointinfo breakpointslist breakpointstbreaktemporary breakpoint

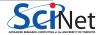

```
(gdb) list
7 void process(int argc, char** argv)
8 {
      int* arg = read_integer_arguments(argc, argv);
9
10
       int n = argc-1;
11
       int s = sum_integers(n, arg);
12
      print_integers(n, arg);
13
       printf("Sum of integers is: %d\n", s);
14
       free(arg);
15 }
(gdb) break read_integer_arguments
Breakpoint 1 at 0x4006ec: file intlisttools.c, line 8.
```

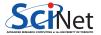

```
(gdb) list
7 void process(int argc, char** argv)
8 {
      int* arg = read_integer_arguments(argc, argv);
9
10
       int n = argc-1;
11
       int s = sum_integers(n, arg);
12
      print_integers(n, arg);
13
       printf("Sum of integers is: %d\n", s);
14
       free(arg);
15 }
(gdb) break read_integer_arguments
Breakpoint 1 at 0x4006ec: file intlisttools.c, line 8.
(gdb) run 1 3 5
```

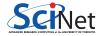

```
(gdb) list
     7 void process(int argc, char** argv)
     8 {
     9
            int* arg = read_integer_arguments(argc, argv);
     10
             int n = argc-1;
     11
             int s = sum_integers(n, arg);
     12
            print_integers(n, arg);
            printf("Sum of integers is: %d\n", s);
     13
     14
             free(arg);
     15 }
     (gdb) break read_integer_arguments
     Breakpoint 1 at 0x4006ec: file intlisttools.c, line 8.
     (gdb) run 1 3 5
     Starting program: debug/code/bugexample/bugexample 1 3 5
     Breakpoint 1, read_integer_arguments (n=4, a=0x7ffffffffc9b8)
         at intlisttools.c:8
            int* result = malloc(sizeof(int)*(n-1));
27/41 – Ontar HPC Summerschool 2016 – Central Edition: Toronto
```

#### Stepping through code

- Line-by-line
- Choose to step into or over functions
- Can show surrounding lines or use -tui

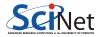

#### Stepping through code

- Line-by-line
- Choose to step into or over functions
- Can show surrounding lines or use -tui

#### gdb commands

| list part of code            |
|------------------------------|
| continue until next line     |
| step into function           |
| continue until function end  |
| continue until line/function |
|                              |

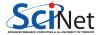

```
(gdb) list 6,14
6 int* read_integer_arguments(int n, char** a)
7 {
      int* result = malloc(sizeof(int)*(n-1));
8
9
      int i:
10
      /* convert every argument, but skip '0', because it is ju
11
          executable name */
12 for (i=1;i<n;i++)
           result[i] = atoi(a[i]);
13
14 }
(gdb) display result
1: result = (int *) 0x0
(gdb) next
      for (i=1;i<n;i++)
1: result = (int *) 0x601010
(gdb) until 14
```

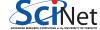

```
(gdb) until 14
read_integer_arguments (n=4,a=0x7ffffffffc9b8) at intlisttools.c:
14 }
1: result = (int *) 0x601010
(gdb) finish
Run till exit from #0 read_integer_arguments (n=4,
    a=0x7ffffffffc9b8) at intlisttools.c:14
0x00000000040080c in process (argc=4, argv=0x7ffffffffc9b8)
    at process.c:9
      int* arg = read_integer_arguments(argc, argv);
Value returned is $3 = (int *) 0x4
(gdb)
```

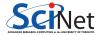

```
(gdb) until 14
read_integer_arguments (n=4,a=0x7ffffffffc9b8) at intlisttools.c:
14 }
1: result = (int *) 0x601010
(gdb) finish
Run till exit from #0 read_integer_arguments (n=4,
    a=0x7ffffffffc9b8) at intlisttools.c:14
0x00000000040080c in process (argc=4, argv=0x7ffffffffc9b8)
    at process.c:9
      int* arg = read_integer_arguments(argc, argv);
Value returned is $3 = (int *) 0x4
(gdb)
```

He, why is the result variable equal to **0x601010** while the value returned is **0x4**?

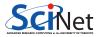

```
(gdb) until 14
read_integer_arguments (n=4,a=0x7ffffffffc9b8) at intlisttools.c:
14 }
1: result = (int *) 0x601010
(gdb) finish
Run till exit from #0 read_integer_arguments (n=4,
    a=0x7ffffffffc9b8) at intlisttools.c:14
0x00000000040080c in process (argc=4, argv=0x7ffffffffc9b8)
    at process.c:9
      int* arg = read_integer_arguments(argc, argv);
Value returned is $3 = (int *) 0x4
(gdb)
```

He, why is the result variable equal to **0x601010** while the value returned is **0x4**?

Contradicts your assumption of what the program does. The program is always right, you are wrong.

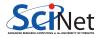

Why is the result variable equal to 0x601010 while the value returned is 0x4?

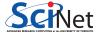

Why is the result variable equal to 0x601010 while the value returned is 0x4?

```
(gdb) list read_integer_arguments,+7
7 {
8    int* result = malloc(sizeof(int)*(n-1));
9    int i;
10    /* convert every argument, but skip '0', because it is ju
11    executable name */
12    for (i=1;i<n;i++)
13        result[i] = atoi(a[i]);
14 }</pre>
```

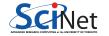

Why is the result variable equal to 0x601010 while the value returned is 0x4?

```
(gdb) list read_integer_arguments,+7
7 {
8    int* result = malloc(sizeof(int)*(n-1));
9    int i;
10    /* convert every argument, but skip '0', because it is ju
11    executable name */
12    for (i=1;i<n;i++)
13        result[i] = atoi(a[i]);
14 }</pre>
```

Aargh! Forgot the return statement!

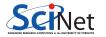

Why is the result variable equal to 0x601010 while the value returned is 0x4?

```
(gdb) list read_integer_arguments,+7
7 {
8    int* result = malloc(sizeof(int)*(n-1));
9    int i;
10    /* convert every argument, but skip '0', because it is ju
11    executable name */
12    for (i=1;i<n;i++)
13        result[i] = atoi(a[i]);
14 }</pre>
```

Aargh! Forgot the return statement!

Feeling like an idiot is a common side-effect of debugging.

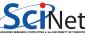

# GDB command summary

| help            | h       | print description of         |
|-----------------|---------|------------------------------|
| run             | r       | run from the start $(+args)$ |
| backtrace/where | ba      | function call stack          |
| list            | 1       | list code lines              |
| break           | ъ       | set breakpoint               |
| delete          | d       | delete breakpoint            |
| continue        | С       | continue                     |
| step            | s       | step into function           |
| next            | n       | continue until next line     |
| print           | р       | print variable               |
| finish          | fin     | continue until function end  |
| set variable    | set var | change variable              |
| down            | do      | go to called function        |
| tbreak          | tb      | set temporary breakpoint     |
| until           | unt     | continue until line/function |
| up              | up      | go to caller                 |
| watch           | wa      | stop if variable changes     |
| quit            | q       | quit gdb                     |

# **Memory Debugging**

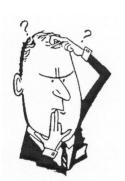

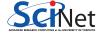

## Memory Checking: Valgrind

- ► Memory errors do not always give segfaults
- Commonly have to go way out of bounds to get a segfault.
- ▶ Write into other variable hard to find problem.
- ▶ Valgrind intercepts each memory call and checks them.
- ► Finds illegal accesses, uninitialized values, memory leaks.
- Warning: Quite verbose, typically, and, if you use external libraries, sometimes false positives. debugging too.

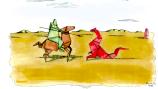

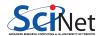

# Valgrind example

```
$ valgrind ./bugexample 1 3 5
==909== Memcheck, a memory error detector
==909== Copyright (C) 2002-2013, and GNU GPL'd, by Julian Seward
==909== Using Valgrind-3.9.0 and LibVEX; rerun with -h for copyr
==909== Command: ./bugexample 1 3 5
==909==
==909== Invalid write of size 4
==909==
           at 0x400741: read_integer_arguments (intlisttools.c:1
==909==
           by 0x40080B: process (process.c:9)
           by 0x4006D2: main (bugexample.c:12)
==909==
==909==
         Address 0x51c304c is 0 bytes after a block of size 12 a
==909==
           at 0x4C2636D: malloc (vg_replace_malloc.c:291)
==909==
           by 0x4006FF: read_integer_arguments (intlisttools.c:8
==909==
           by 0x40080B: process (process.c:9)
==909==
           by 0x4006D2: main (bugexample.c:12)
==909==
==909== Invalid read of size 4
```

# Valgrind example (continued)

```
==909== HEAP SUMMARY:
==909==
            in use at exit: 12 bytes in 1 blocks
==909==
          total heap usage: 1 allocs, 0 frees, 12 bytes allocate
==909==
==909== LEAK SUMMARY:
==909==
           definitely lost: 12 bytes in 1 blocks
==909==
           indirectly lost: 0 bytes in 0 blocks
==909==
             possibly lost: 0 bytes in 0 blocks
==909==
           still reachable: 0 bytes in 0 blocks
==909==
                suppressed: 0 bytes in 0 blocks
==909== Rerun with --leak-check=full to see details of leaked me
==909==
==909== For counts of detected and suppressed errors, rerun with
==909== ERROR SUMMARY: 2 errors from 2 contexts (suppressed: 6 f
Segmentation fault
$_
```

### Valgrind recommendations

- Using valgrind on mature codes often shows lots of errors. Now, some may not be an issue (e.g. dead code or false positives from libraries), but hard to know.
- So: start using valgrind early in development.
- Program modularly, and create small unit tests, on which you can comfortably use valgrind.
- Apart from this basic valgrind usage, there are other tools availble with valgrind to deal cache performance, to get more detailed memory leak information, to detect race conditions, etc. (some of which we'll discuss later).

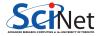

# **Graphical symbolic debuggers**

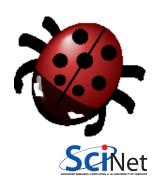

# Graphical symbolic debuggers

#### **Features**

- Nice, more intuitive graphical user interface
- ▶ Front to command-line based tools: Same concepts
- ▶ Need graphics support: X forwarding (or VNC)

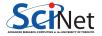

### Graphical symbolic debuggers

#### **Features**

- Nice, more intuitive graphical user interface
- ▶ Front to command-line based tools: Same concepts
- Need graphics support: X forwarding (or VNC)

#### Available on SciNet: ddd and ddt

- ► ddd
  - \$ module load gcc ddd
  - \$ ddd <executable compiled with -g flag>
- ddt
  - \$ module load ddt
  - \$ ddt <executable compiled with -g flag>
    (more later)

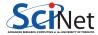

# Graphical symbolic debuggers - ddd

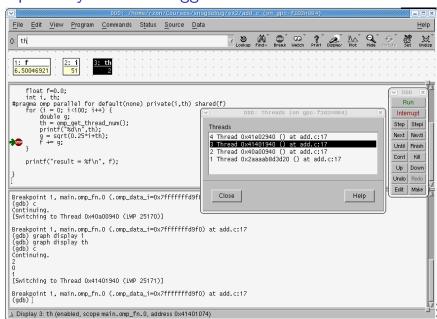

# Graphical symbolic debuggers - ddt

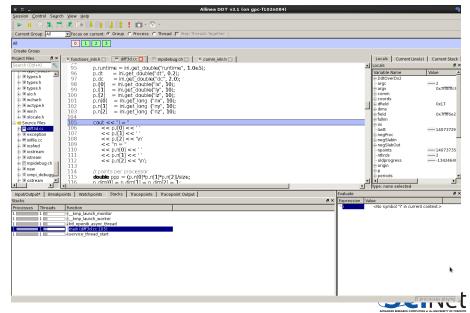

# **DDT**

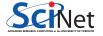

#### **DDT**

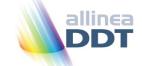

- "Distributed Debugging Tool"
- ▶ Powerful GUI-based commercial debugger by *Allinea*.
- ▶ Supports C, C++ and Fortran
- Supports MPI, OpenMP, threads, CUDA and more
- Available on all SciNet clusters (GPC, TCS, ARC, P7)
- Available on SHARCNET's kraken, requin, orca and monk.
- Part of the "Allinea Forge" suite, which also includes a 'profiler' called MAP.

### Launching ddt

- Load your compiler and MPI modules.
- ► Load the ddt module: \$ module load ddt
- Start ddt with one of these:
  - \$ ddt
  - \$ ddt <executable compiled with -g flag>
  - \$ ddt <executable compiled with -g flag> <arguments>
- ► First time: create config file: OpenMPI (skip other steps)
- Then gui for setting up debug session.

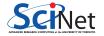

#### Launching ddt

- Load your compiler and MPI modules.
- ▶ Load the ddt module: \$ module load ddt
- Start ddt with one of these:
  - \$ ddt
  - \$ ddt <executable compiled with -g flag>
- \$ ddt <executable compiled with -g flag> <arguments>
- First time: create config file: OpenMPI (skip other steps)
- ▶ Then gui for setting up debug session.

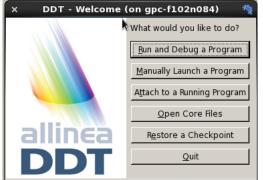

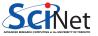

# Run and Debug a Program (session setup)

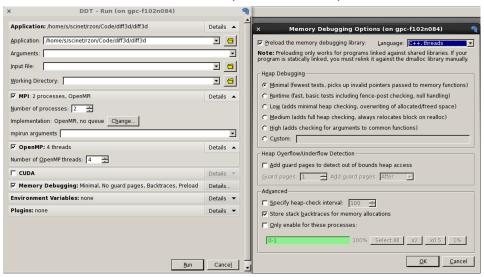

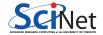

| Riin and Dehiio a Program (se                                                                                                    | ssion se                      | tun)                                                                                                    |
|----------------------------------------------------------------------------------------------------|-------------------------------|----------------------------------------------------------------------------------------------------|
| Application: /home/s/scinet/rzon/Code/diff3d/diff3d  Application: /home/s/scinet/rzon/Code/diff3d/diff3d  Arguments:   Input File:   Working Directory: | Details A                     | Memory Debugging Options (o      Preload the memory debugging library: Lang     Note: Preloading only works for programs linked a     program is statically linked, you must relink it again  Heap Debugging      Minimal (fewest tests, picks up invalid pointers) |
| MPI: 2 processes, OpenMPI Number of processes: 2                                                                                                    | Details A                     | Runtime (fast, basic tests including fence-post     Low (adds minimal heap checking, overwriting     Medium (adds full heap checking, always relounce)     High (adds checking for arguments to common                                                              |
| ✓ OpenMP: 4 threads  Number of OpenMP threads: 4                                                                                                    | Details  Details              | Heap Overflow/Underflow Detection  Add guard pages to detect out of bounds hea  Guard pages: 1                                                                                                    |
| <ul> <li>✓ Memory Debugging: Minimal, No guard pages, Backtraces, Preload</li> <li>Environment Variables: none</li> <li>Plugins: none</li> </ul>        | Details  Details ▼  Details ▼ | Advanced Specify heap-check interval: 100 ###                                                                                                    |
| <u>R</u> un                                                                                                    | Cance <u>l</u>                | Only enable for these processes:    O-1                                                                                                    |

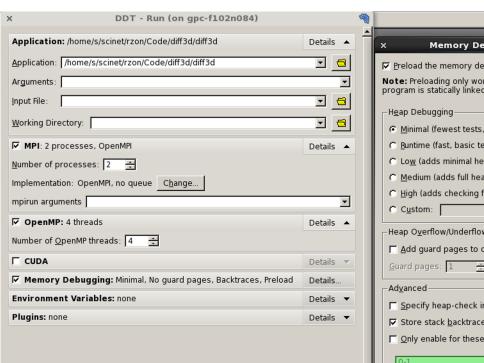

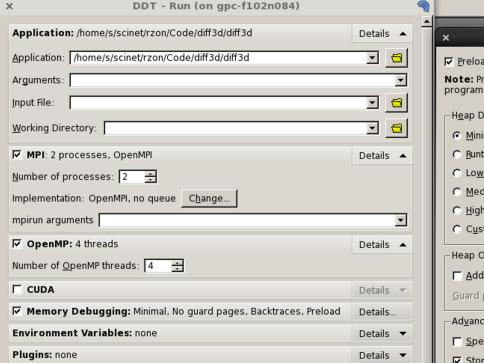

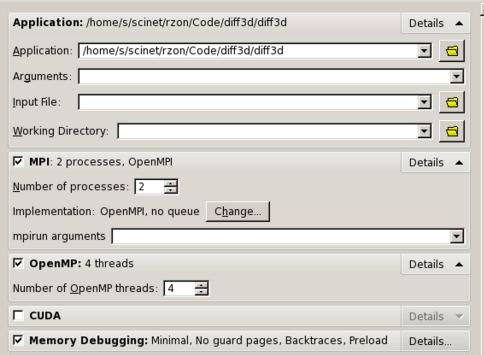

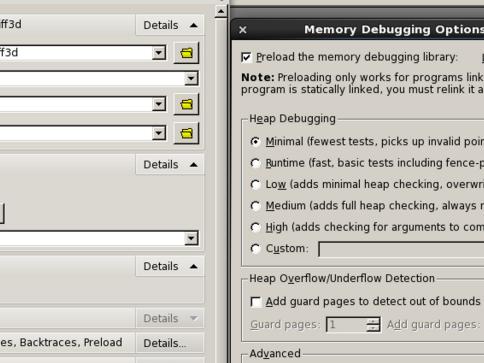

| ▲ |                                                                                                    |
|---|----------------------------------------------------------------------------------------------------|
|   | × Memory Debugging Options (on gpc-f102n084)                                                                                                    |
|   | Preload the memory debugging library: Language: C++, threads     ▼                                                                                                    |
|   | <b>Note:</b> Preloading only works for programs linked against shared libraries. If your program is statically linked, you must relink it against the dmalloc library manually. |
|   | H <u>e</u> ap Debugging                                                                                                    |
|   |                                                                                                    |
|   | C <u>R</u> untime (fast, basic tests including fence-post checking, null handling)                                                                                              |
|   | C Lo <u>w</u> (adds minimal heap checking, overwriting of allocated/freed space)                                                                                                |
|   | C Medium (adds full heap checking, always relocates block on realloc)                                                                                                    |
|   | C High (adds checking for arguments to common functions)                                                                                                    |
|   | C Custom:                                                                                                    |
|   | Heap Overflow/Underflow Detection————————————————————————————————————                                                                                                    |
|   | ☐ Add guard pages to detect out of bounds heap access                                                                                                    |
|   | Guard pages: 1 ♣ Add guard pages: After ▼                                                                                                    |
|   | - Ad <u>v</u> anced                                                                                                    |

## Run and Debug a Program (session setup)

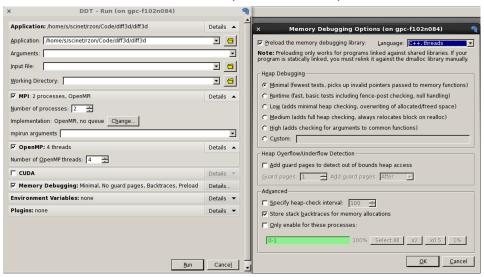

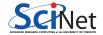

## User interface (1)

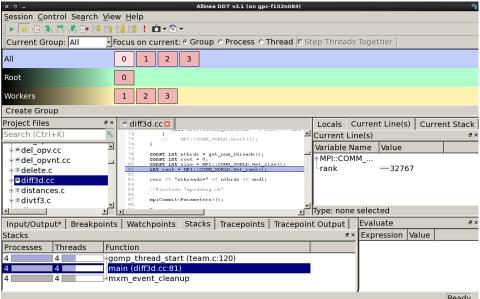

## User interface (2)

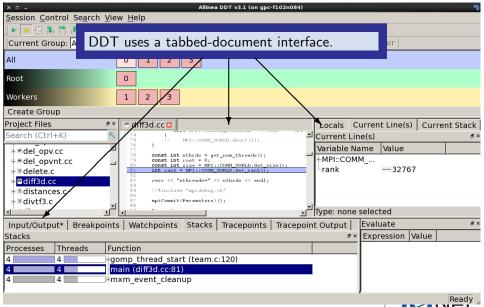

## User interface (3)

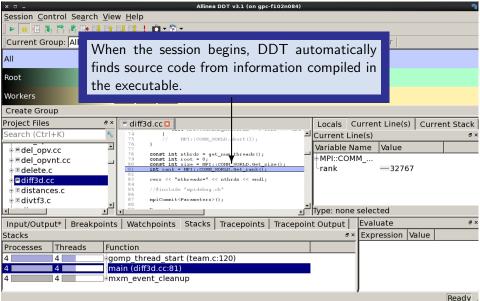

## User interface (4)

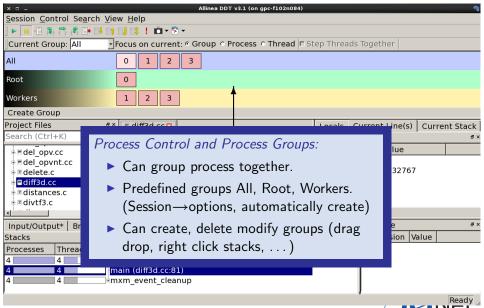

## User interface (5)

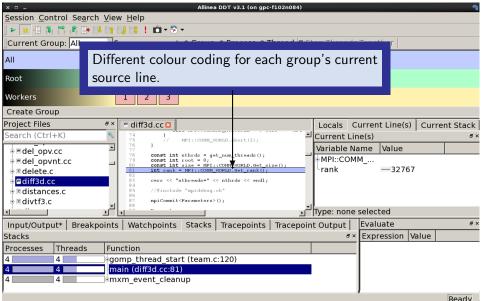

## User interface (6)

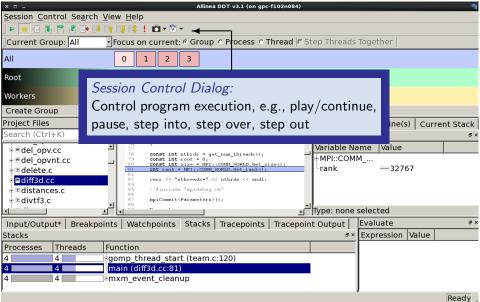

## User interface (7)

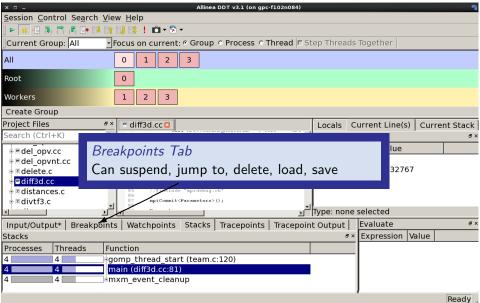

## User interface (8)

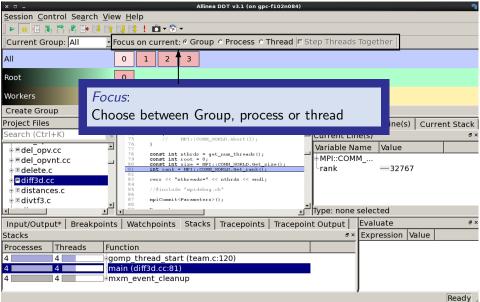

## User interface (9)

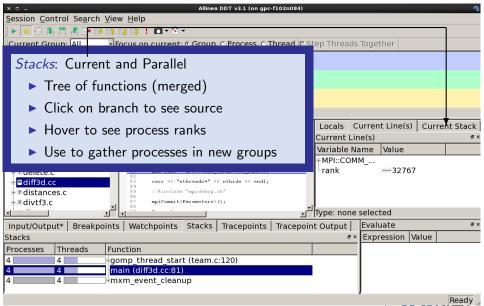

## User interface (9)

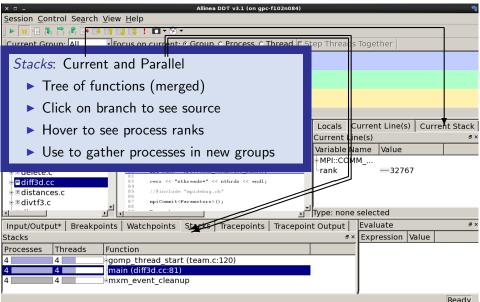

## User interface (10)

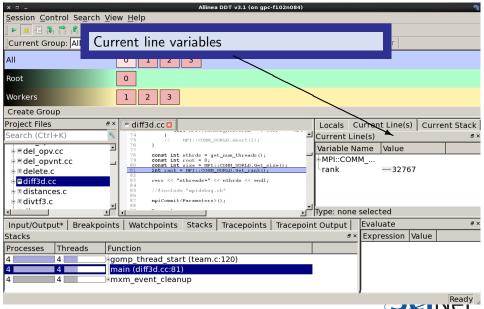

## User interface (11)

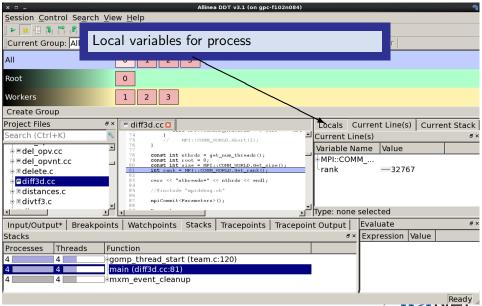

## User interface (12)

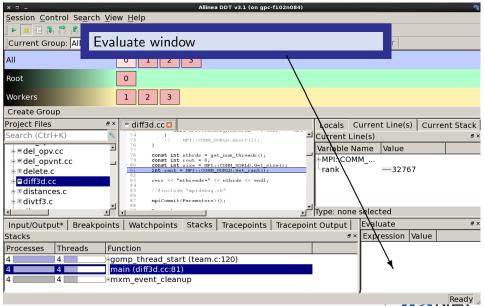

#### First Demonstration DDT

- \$ cd \$SCRATCH/debug/code
- \$ source setup
- \$ cd bugexample
- \$ make
- \$ ddt bugexample

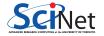

## Other features of DDT (1)

- Some of the user-modified parameters and windows are saved by right-clicking and selecting a save option in the corresponding window (Groups; Evaluations)
- DDT can load and save sessions.
- Find and Find in Files in the Search menu.
- Goto line in Search menu (or Ctrl-G)
- ▶ Synchronize processes in group: Right-click, "Run to here".
- View multiple source codes simultaneously: Right-click, "Split"
- Right-click power!

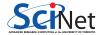

## Other features of DDT (2)

- Signal handling: SEGV, FPE, PIPE,ILL
- Support for Fortran modules
- Change data values in evaluate window
- Examine pointers (vector, reference, dereference)
- Multi-dimensional arrays
- Viewer

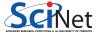

## Other features of DDT (3)

### Memory debugging

- Select "memory debug" in Run window
- Stops on error (before crash or corruption)
- Check pointer (right click in evaluate)
- View, overall memory stats

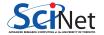

## Demonstration Memory Debugging with DDT

- \$ cd \$SCRATCH/debug/code
- \$ source setup
- \$ cd ex4
- \$ make
- \$ ddt ex4

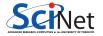

# Parallel debugging

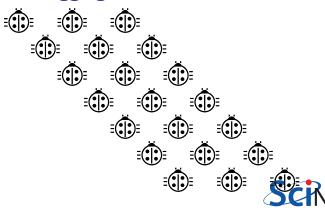

## Parallel debugging - 1 Shared memory

### Use gdb for

- Tracking each thread's execution and variables
- OpenMP serialization: p omp\_set\_num\_threads(1)
- Stepping into OpenMP block: break at first line!
- Thread-specific breakpoint: b thread <n>

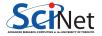

## Parallel debugging - 1 Shared memory

### Use gdb for

- Tracking each thread's execution and variables
- OpenMP serialization: p omp\_set\_num\_threads(1)
- Stepping into OpenMP block: break at first line!
- Thread-specific breakpoint: b thread <n>

### Use helgrind for

Finding race conditions:

```
$ module load valgrind
```

- \$ valgrind --tool=helgrind <exe> &> out
- \$ grep <source> out

where **<source>** is the name of the source file where you suspect race conditions (valgrind reports a lot more)

## Shared memory debugging with DDT

Or use DDT:

### Thread debugging example

- \$ cd \$SCRATCH/debug/code
- \$ source setup
- \$ cd ex5
- \$ make
- \$ ddt ex5

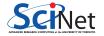

# Parallel debugging - 2 Distributed memory

### Multiple MPI processes

- Your code is running on different cores!
- Where to run debugger?
- Where to send debugger output?
- Much going on at same time.
- No universal free solution.

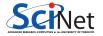

## Parallel debugging - 2 Distributed memory

### Multiple MPI processes

- Your code is running on different cores!
- ▶ Where to run debugger?
- Where to send debugger output?
- Much going on at same time.
- ▶ No universal free solution.

### Good approach:

- 1. Write your code so it can run in serial: perfect that first.
- Deal with communication, synchronization and deadlock on smaller number of MPI processes/threads.
- 3. Only then try full size.

Parallel debugging demands specialized tools: ddt

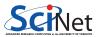

## Demonstration MPI Debugging with DDT

- \$ cd \$SCRATCH/debug/code
- \$ source setup
- \$ cd ex2
- \$ make
- \$ ddt ex2

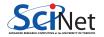

### Detecting deadlock with DDT

### Message Queue

- View → show message queue
- produces both a graphical view and table for active communications
- ► Helps to find e.g. deadlocks

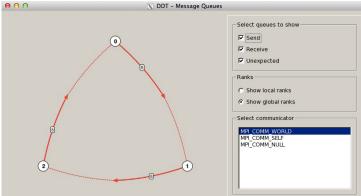

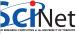

## Demonstration MPI Message Queue in DDT

- \$ cd \$SCRATCH/debug/code
- \$ source setup
- \$ cd ex3
- \$ make
- \$ ddt ex3

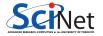

#### Useful references

N Matloff and PJ Salzman The Art of Debugging with GDB, DDD and Eclipse

► GDB: sources.redhat.com/gdb

► DDT: www.allinea.com/knowledge-center/tutorials

► SciNet Wiki: wiki.scinethpc.ca: Tutorials & Manuals

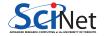